# contestador avanzado manual de usuario

en este manual encontrará la información necesaria para utilizar los servicios del

# contestador avanzado R

de una forma rápida y sencilla

teléfono\_internet\_televisión R

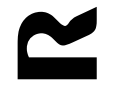

# contestador avanzado

manual del usuario

### índice

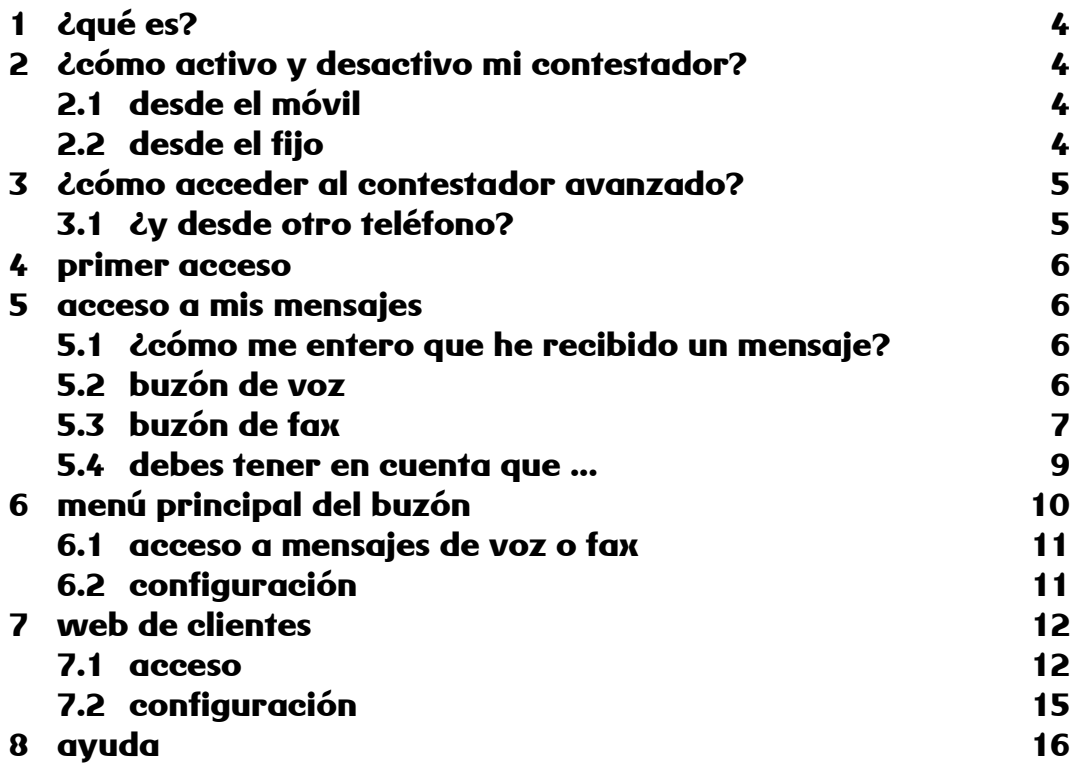

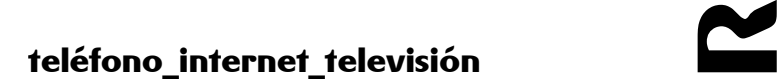

### servicio contestador avanzado de R

Bienvenido al manual de usuario del contestador avanzado de R. A lo largo de este documento podrás encontrar la forma de conocer cómo aprovechar todas las ventajas en el acceso al mismo

# 1 ¿qué es?

3 en 1, el contestador avanzado es un buzón de voz, un buzón de fax y un sistema de mensajería unificada, al que puedes acceder desde el teléfono fijo o desde el móvil o a través de internet para particulares y profesionales, para no perder ningún mensaje, accediendo fácilmente al contestador avanzado desde casa, la oficina o desde cualquier lugar del mundo

# 2 ¿cómo activo y desactivo mi contestador?

El contestador avanzado de R viene activado en todas las líneas de teléfono fijo o móvil. Si deseas desactivarlo o volverlo a activar deberás seguir los siguientes pasos:

### 2.1 desde el móvil

Para activar tu contestador, pulsa la siguiente secuencia: \*004\*278#

Para desactivar tu contestador, pulsa la siguiente secuencia: #004#

## 2.2 desde el fijo

Para **activar** tu contestador, debes seguir los siguientes pasos en función de la línea o el terminal que dispongas

- si dispones de una línea profesional descuelga el teléfono y al escuchar el tono, marca: \*10#
- si dispones de una línea SIP tienes que activar el desvío si no contesta al buzón de voz en tu teléfono IP:
	- o al 22278 si es una línea SIP dentro de una centrex IP (solución empresa)
	- ol 22278 si es una línea SIP individual (combo oficina)

Consulta la guía de referencia rápida del equipo en manuales de telefonía IP disponible en la web de R.

- si dispones de una línea digital básica (RDSI) tienes que activar el desvío si no contesta al número 22278:
	- o si dispones de un terminal digital, a través del menú de tu teléfono RDSI (ver instrucciones del fabricante) podrás activar el contestador
	- $\circ$  si dispones de un **terminal analógico**, (en una terminación mixta de red) descuelga y marca: \*61\*278#

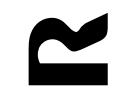

Para desactivar tu contestador, debes seguir los siguientes pasos en función de la línea o el terminal que dispongas

- si dispones de una **línea profesional** descuelga el teléfono y al escuchar el tono, marca: #10#
- si dispones de una línea SIP (combo oficina, solución empresa) tienes que desactivar el desvío si no contesta al buzón de voz (22278) en tu teléfono IP. Consulta la guía de referencia rápida del equipo en manuales de telefonía IP disponible en la web de R.
- si dispones de una línea digital básica (RDSI) tienes que desactivar el desvío si no contesta al número 22278 (demora):
	- o si dispones de un **terminal digital**, a través del menú de tu teléfono RDSI (ver instrucciones del fabricante) podrás desactivar el contestador
	- $\circ$  si dispones de un **terminal analógico**, (en una terminación mixta de red) descuelga y marca: #61#

Nota: en caso de que tengas más de un número de teléfono en tu línea digital básica, antes de activar o desactivar el contestador avanzado, asegúrate de que tu teléfono RDSI tiene programado el número para el que has contratado este servicio

# 3 ¿cómo acceder al contestador avanzado?

Para acceder al contestador sólo tienes que marcar el 22277 desde tu teléfono. Una vez que hayas accedido, si tienes algún mensaje, te indicaremos cuantos mensajes nuevos tienes y te daremos la posibilidad de escucharlos.

Si llamas desde una línea SIP de un centrex IP (solución empresa) deberás anteponer el dígito de salida para acceder: 22277

Al terminar de escuchar los mensajes nuevos o directamente, si prefieres, tendrás también acceso al menú del contestador y al resto de funcionalidades del mismo.

Te recomendamos que la primera vez que accedas al contestador avanzado cambies la contraseña PIN de 4 dígitos por defecto (0000) por una nueva.

### 3.1 ¿y desde otro teléfono?

También puedes acceder a tu buzón de voz desde cualquier otro teléfono llamando al número 900 825 277. Una locución te dará instrucciones para acceder a tu buzón solicitándote:

- PIN: número de acceso personal de 4 cifras que podrás configurar cuando quieras.
- número del buzón: número de teléfono del buzón al que quieres acceder

Nota: por seguridad para acceder a tu buzón de voz desde cualquier otro teléfono deberás haber cambiado previamente el PIN por defecto

# 4 primer acceso

Desde el momento que tienes una línea de teléfono de R, fijo o móvil, tu contestador está activo para que puedan dejarte mensajes

En el primer acceso que hagas al contestador, te pediremos que configures el idioma en que quieres escucharlo (gallego o castellano) y personalices tu saludo de bienvenida si lo deseas para que te sea mucho más cómodo utilizarlo, pero si quieres, puedes pasar directamente a escuchar tus mensajes y configurar estas opciones en cualquier otro momento

Si no tienes ningún mensaje en tu contestador, te llevaremos directamente al menú principal donde podrás personalizar el resto de opciones del mismo

# 5 acceso a mis mensajes

El contestador avanzado de R permite que puedas escuchar en el mismo contestador, mensajes de voz y fax. A continuación te explicamos como acceder a cada uno de ellos

### 5.1 ¿cómo me entero que he recibido un mensaje?

En función de si dispones de un teléfono móvil o fijo, la forma de enterarte que tienes un nuevo mensaje en el contestador es diferente

- **Móvil:** Para que sepas cuando tienes que acceder a tu contestador, el servicio te enviará un mensaje corto de aviso cada vez que alguien te deje un mensaje de voz o fax.
- Fijo: Para saber si tienes nuevos mensajes debes llamar al 22277. Una locución te informará de tus mensajes nuevos

Si tienes activado el reenvío a tu correo electrónico, recibirás en el correo los mensajes de voz o fax enviados a tu buzón de fijo o móvil.

## 5.2 buzón de voz

Para acceder a los mensajes de voz, nuevos o guardados, tienes 2 posibilidades:

- 1. El contestador avanzado está preparado para leerte los mensajes nuevos o guardados que tengas cuando accedas a él
- 2. Desde el menú principal del contestador, tienes una opción para acceder a tus mensajes de voz.

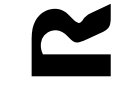

#### 5.2.1 Opciones de mensajes de voz

Una vez que hayas accedido a un mensaje, podrás realizar las siguientes acciones en función de la tecla que pulses:

tecla 0: ayuda tecla 1: devolver una llamada tecla 2: volver a escuchar el mensaje tecla 3: borrar el mensaje y escuchar el siguiente tecla 4: guardar el mensaje que se esta escuchando durante 7 días tecla 5: escuchar los datos de la persona que dejó el mensaje y cuándo tecla 6: escuchar la hora en que se dejó el mensaje tecla 7: borrar todos los mensajes guardados tecla 8: avanzar 5 segundos la locución que se está escuchando tecla 9: volver al menú principal teclas 00: hacer una pausa en el mensaje (para volver a escuchar el mensaje basta con pulsar cualquier tecla) tecla #: saltar el mensaje y escuchar el siguiente tecla \*: volver al menú principal

Para ayudarte en el manejo de tu contestador, te indicamos diferentes características del mismo que es importante que tengas en cuenta:

- Cualquier acción de las lista anterior, la puedes realizar mientras estás escuchando el mensaje, no es necesario que esperes a que se lea completamente
- Para ayudarte en la gestión de tus mensajes, después de leer cada mensaje, el contestador te dirá las opciones principales para que no tengas que recordar todas las opciones
- Una vez leídos todos tus mensajes, el contestador avanzado te llevará al menú principal para que puedas seguir gestionándolo
- La persona que reciba las llamadas que hagas desde tu contestador verá como identificador de la llamada, tu número de teléfono
- Desde el contestador avanzado no está permitido la devolución de llamadas a números internacionales o de tarificación especial
- Los mensajes en tu contestador se guardarán por un plazo de 7 días

### 5.3 buzón de fax

Para acceder a los mensajes de fax, nuevos o guardados, tienes 2 posibilidades:

- 1. El contestador avanzado está preparado para leerte los mensajes nuevos o guardados que tengas cuando accedas a él
- 2. Desde el menú principal del contestador, tienes una opción para acceder a tus mensajes de fax.

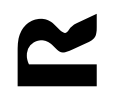

#### 5.3.1 Opciones de mensajes de fax

Una vez que hayas accedido a un mensaje, podrás realizar las siguientes acciones en función de la tecla que pulses:

tecla 0: ayuda

- tecla 1: imprimir el fax en tu máquina de fax por defecto, es necesario haber configurado el número previamente (consulta el apartado 6.2.3)
- tecla 2: imprimir el fax en una maquina de fax distinta a la máquina por defecto
- tecla 3: borrar el mensaje de fax y escuchar el siguiente
- tecla 4: marcar el mensaje de fax como escuchado y escuchar el siguiente

tecla \*: volver al menú principal

Para ayudarte en el manejo de tu contestador, te indicamos diferentes características del mismo que es importante que tengas en cuenta:

- Cualquier acción de las lista anterior, la puedes realizar mientras estás escuchando el mensaje, no es necesario que esperes a que se lea completamente
- Para ayudarte en la gestión de tus mensajes, después de leer cada mensaje, el contestador te dirá las opciones principales para que no tengas que recordar todas las opciones
- Una vez leídos todos tus mensajes, el contestador avanzado te llevará al menú principal para que puedas seguir gestionándolo
- Los mensajes en tu contestador se guardarán por un plazo de 7 días

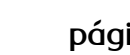

### 5.4 debes tener en cuenta que ...

Además de todas las opciones que te hemos indicado antes, ten en cuenta lo siguiente:

- Los mensajes de tu contestador se borrarán cada 7 días para evitar que se llene y no puedas recibir más mensajes
- De todas formas, te aconsejamos que revises cada cierto tiempo el número de mensajes que tienes con el fin de que nunca se llena. Además, en caso de estar usando el contestador avanzado de R en tu teléfono móvil, cuando se esté alcanzando el límite de tamaño recibirás un mensaje corto avisándote para que borres algunos mensajes y así puedas seguir utilizándolo.

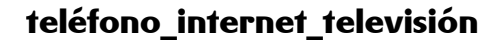

# 6 menú principal del buzón

Desde el menú principal del contestador avanzado de R podrás realizar las siguientes acciones:

- 1. Acceder a tus mensajes de voz o fax. Tecla 1
- 2. Manejar las distintas opciones de configuración del contestador. Tecla 9
- 3. Ayuda. Tecla 0

A continuación puedes ver un esquema del menú principal y de las opciones de configuración y te explicamos cada una de ellas

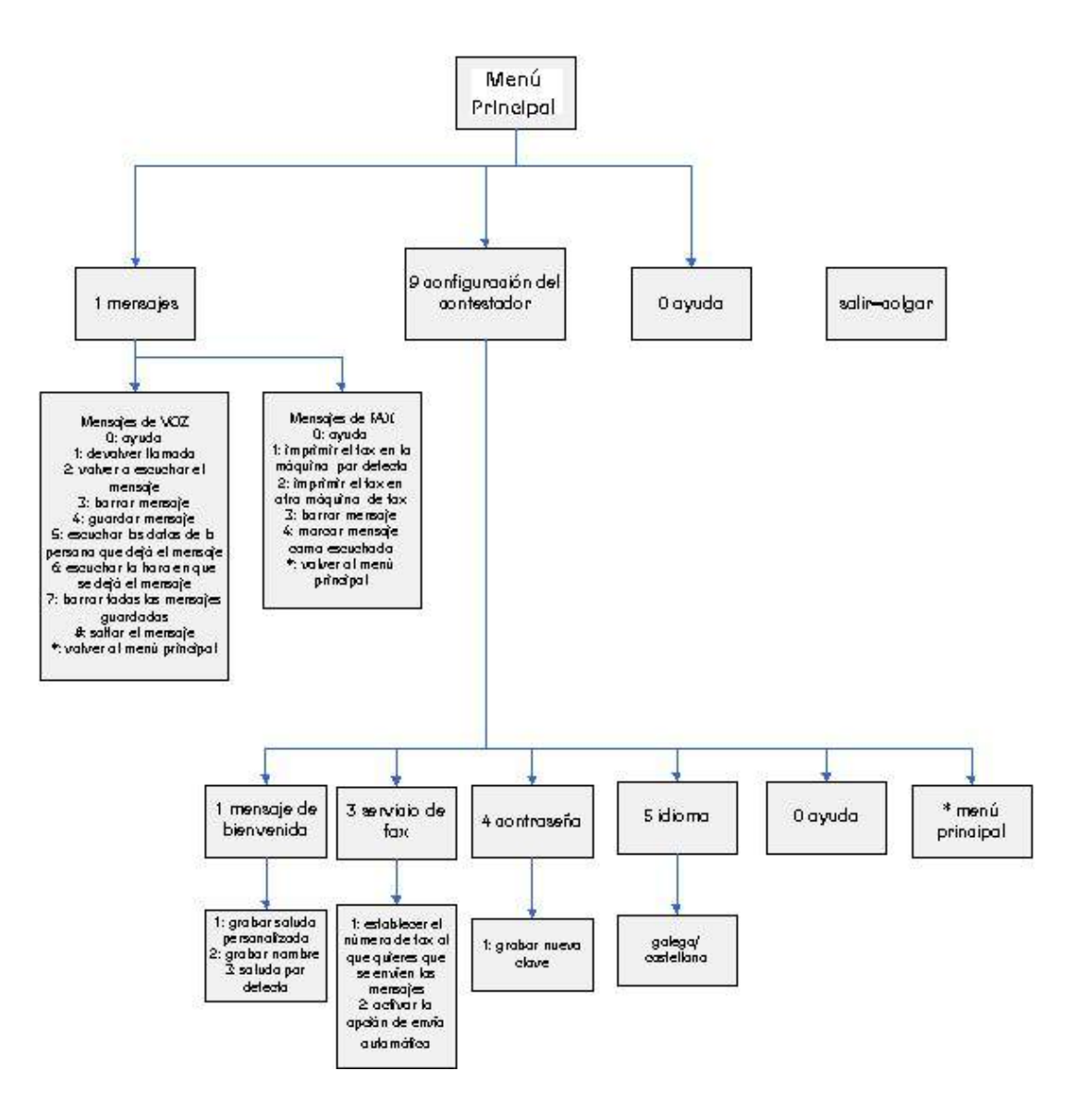

teléfono\_internet\_televisión R

### 6.1 acceso a mensajes de voz o fax

Para acceder y gestionar tus mensajes de voz y fax, pulsa 1 en el menú principal

### 6.2 configuración

Para configurar el buzón pulsa 9 en el menú principal.

El contestador avanzado de R te permite las siguientes opciones de configuración

- 1. Configurar el saludo que escucharán las personas que te dejen un mensaje. Accederás a esta opción pulsando la tecla 1
- 2. Gestión de las opciones de los faxes recibidos. Accederás a esta opción pulsando la tecla 3
- 3. Configurar una clave de acceso. Accederás a esta opción pulsando la tecla 4
- 4. Configurar el idioma en que quieres escuchar tu contestador. Accederás a esta opción pulsando la tecla 5

#### 6.2.1 saludo

El contestador avanzado de  **te permite configurar diferentes tipos de saludos. Desde este menú** podrás:

- 1. Grabar el saludo que quieres escuchen las personas que te dejen el mensaje. Para ello deberás pulsar la tecla 1
- 2. Grabar tu nombre para que la persona que te deja un mensaje lo escuche. Para ello deberás pulsar la tecla 2
- 3. Usar el mensaje estándar del sistema. Para ello deberás pulsar la tecla 3

Recuerda que en cualquier momento podrás cambiar los saludos que hayas grabado y automáticamente el contestador usará el saludo según el orden siguiente:

- 1. Si tienes grabado un saludo completo, usará ese saludo
- 2. Si tienes grabado únicamente el nombre, usará un mensaje estándar con tu nombre
- 3. Si no has grabado ningún mensaje, usará el saludo estándar

#### 6.2.2 clave de acceso (PIN)

Si quieres proteger el acceso a tu contestador o deseas acceder a tus mensajes desde otros teléfonos debes configurar una clave PIN de acceso.

Desde este menú podrás:

1. Configurar tu clave de acceso. Para ello deberás pulsar la tecla 9

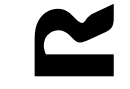

Para establecer tu clave de acceso tendrás que seguir los siguientes pasos

- 1. Seleccionar la opción configurar clave de acceso mediante la tecla 4
- 2. Grabar tu clave. Debe ser una clave numérica de 4 dígitos
- 3. Grabar de nuevo la clave. Te obligamos a grabar de nuevo tu clave por seguridad y evitar errores, de forma que si las 2 claves que has introducido no coinciden, te pedimos que las grabes de nuevo
- 4. La contraseña no podrá tener más de 4 dígitos y además, por seguridad, no podrá ser igual a los 4 últimos dígitos de su número de teléfono ni coincidir con 4 ceros o con la secuencia de teclas 1234

Una vez que hayas establecido una clave, será necesaria en todos los accesos al contestador vía web.

#### 6.2.3 opciones de fax

Desde este menú podrás gestionar las siguientes opciones de los faxes que recibas:

- 1. Establecer el número de fax al que quieres que se envíen los mensajes de fax que recibas en tu contestador. Para ello pulsa la tecla 1
- 2. Activar la opción de envío automático de todos los faxes que recibas al número de fax que tengas configurado (si está opción está activada, podrás desactivarla con esta opción). Para ello pulsa la tecla 2

Desde la web de clientes, también puedes gestionar el envío de faxes al correo electrónico. Consúltalo en el siguiente apartado.

#### 6.2.4 idioma

El contestador avanzado de R permite ser escuchado en castellano o gallego. Elige esta opción dentro de las opciones de configuración pulsando la tecla 5 y elige el idioma en el que quieres ser atendido cuando accedas a tu contestador avanzado.

Desde la web de clientes, también puedes modificar el idioma del contestador. Consulta cómo acceder en el apartado siguiente.

# 7 web de clientes

Desde la web de clientes puedes gestionar todos tus buzones de voz y fax, permitiendo configurar el reenvío de tus mensajes, tanto de voz como de fax, al correo electrónico que indiques.

### 7.1 acceso

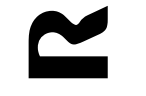

Accede a la web https://www.mundo-r.com y pulsa el botón Servicios que está situado en la esquina superior derecha.

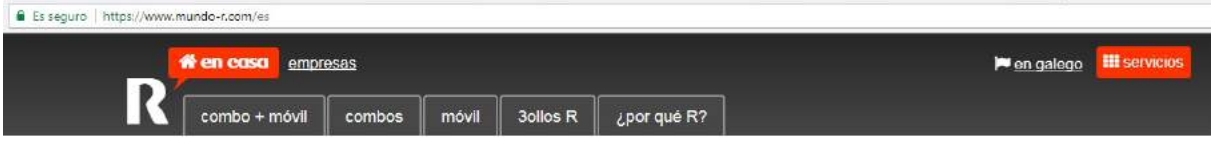

regístrate para entrar, puedes hacerlo con tu NIF/CIF, con tu DNI digital o certificado Ceres o con tu usuario y contraseña de usuario delegado:

#### l'intervicios de cliente IK servicios de cliente  $\mathbf{Q}_\alpha^2$ (?  $\blacksquare$  $\bullet$ configurar ayuda y soporte tienda R contacta con R  $\mathbf{C}$ É  $\blacksquare$ teléfono móbilR internet televisión **Fig The Second**  $\epsilon$ promos para mí correo y tochomail soluciones R mis facturas (1)  $\overline{R}$ empresas A ت hogar digital wificlientesR

#### En la ventana servicios de cliente pulsa el botón teléfono

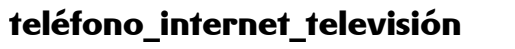

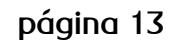

#### , a continuación configurar teléfono

# <sup>*<u>e*</sup> teléfono</sup></u>

hacer una llamada por internet, enviar/recibir fax, consumo que llevas,...

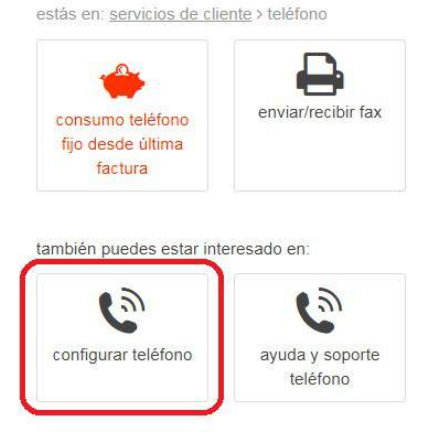

#### , configurar contestador voz y fax

# <sup>c</sup> configurar teléfono

configura desde aquí todos los servicios de tu teléfono fijo

estás en: servicios de cliente > configurar > configurar teléfono

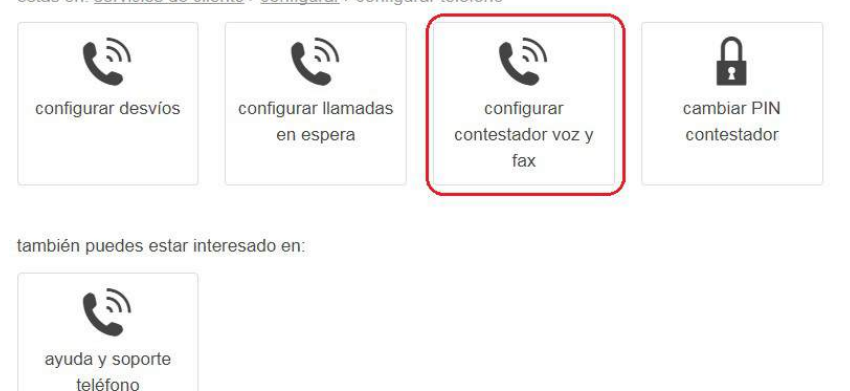

y a continuación el botón para configurar el buzón según el tipo de línea deseado.

# <sup>t</sup> configurar contestador voz y fax

configura el contestador del teléfono fijo o IP; puedes reenviar a tú correo electrónico los mensajes de voz y fax

estás en: **servicios de cliente** > configurar > configurar teléfono > configurar contestador voz y fax

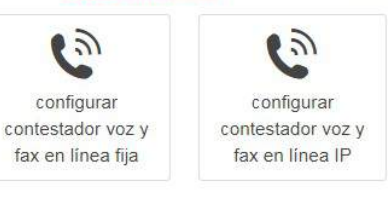

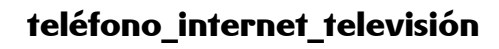

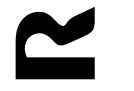

página 14

En este momento la web te solicitará que te identifiques con tu cuenta de usuario para entrar en la gestión de tus productos y servicios R

#### Introduce tu NIF y contraseña

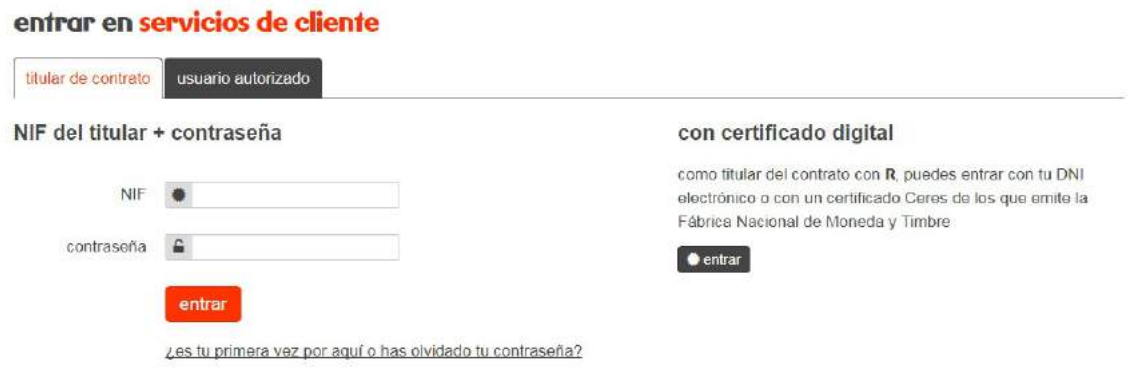

una vez dentro, selecciona la línea de fijo o móvil que quieres configurar

### 7.2 configuración

Desde la ventana de configuración podrás:

- activar o desactivar el buzón
- seleccionar el idioma del contestador
- configurar el reenvío de mensajes al correo electrónico

Una vez realizadas las modificaciones, pulsa "guardar" para conservar los cambios o "cerrar" para salir sin guardar.

#### 7.2.1 idioma

Selecciona, entre castellano y gallego, el idioma del menú y el mensaje de bienvenida por defecto de tu contestador. También será el idioma en el que aparecerá la web de mensajes y de configuración.

#### 7.2.2 reenvío al correo electrónico

Si quieres que los mensajes de voz y fax sean reenviados al correo electrónico, deberás indicar la dirección en la que los quieres recibir.

Puedes incluir varias direcciones de correo separándolas por coma sin espacios

Los mensajes de voz se recibirán en formato .wav y los de fax como archivos .tif.

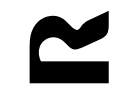

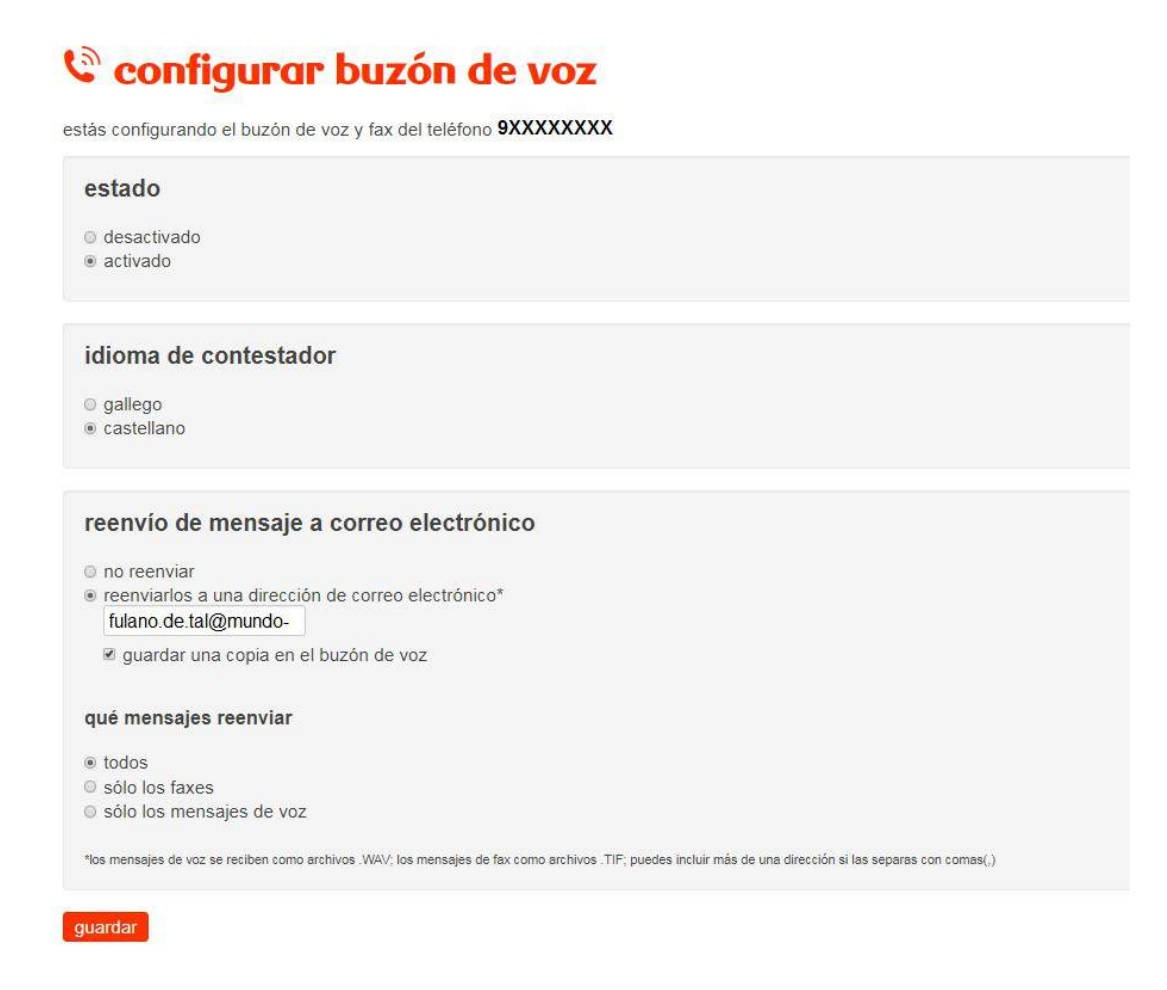

# 8 ayuda

Desde cualquier menú será siempre posible escuchar la ayuda personalizada del menú en el que te encuentres pulsando la tecla 0

También, desde cualquier menú, podrás ir al menú anterior pulsando la tecla "\*"

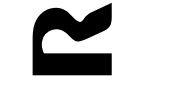

teléfono\_internet\_televisión R